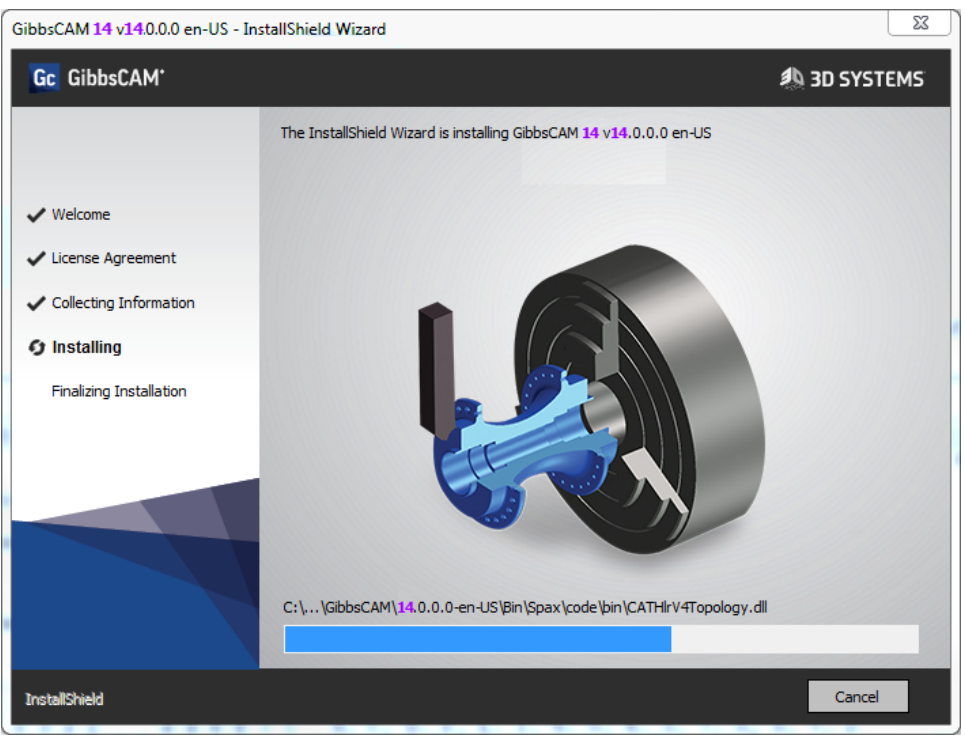

# GibbsCAM 14

This document is for users of GibbsCAM® 14. It is divided into the following sections.

- [Overview](#page-0-0)
- Installing
	- "System [Requirements"](#page-1-0) on page 2
- "Known Issues / [Late-Breaking](#page-2-0) Information" on page 3
- <span id="page-0-0"></span>• "To [Report](#page-2-1) an Issue" on page 3

## **Overview**

As of 30 September 2020, 3D Systems will place GibbsCAM 14 into GA (General Availability) status. It contains fixes and enhancements to GibbsCAM 13. Software and documentation will be refreshed from time to time at Gibbs Online: [online.gibbscam.com](https://online.gibbscam.com/index.php?path=software%2Ftools%2FNLO+Server)

## **Installing**

#### <span id="page-1-0"></span>System Requirements

Specifications for minimum and recommended systems have changed since GibbsCAM 13. The following is a condensed summary. For full details, see the *Installation* guide.

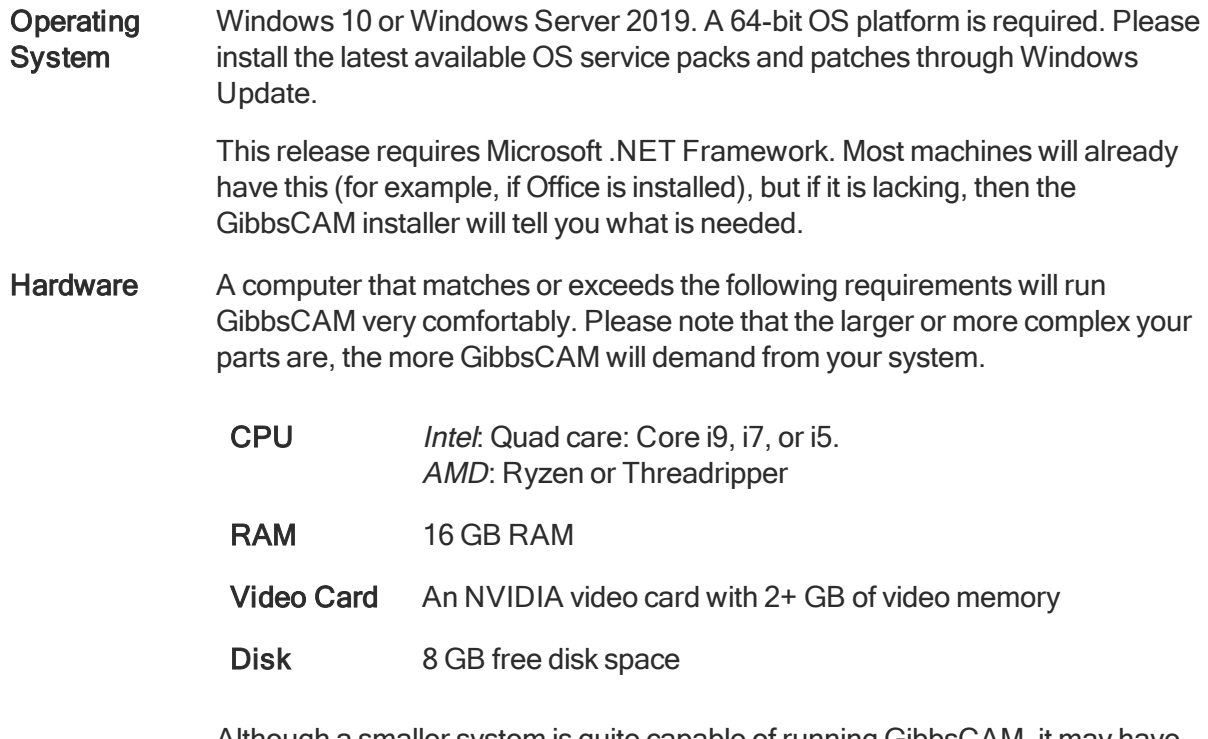

Although a smaller system is quite capable of running GibbsCAM, it may have slower performance, especially with very large parts or complex toolpath.

Video **Drivers** As for GibbsCAM 13

The first time you start a freshly installed GibbsCAM, you will be prompted to re-register. Click the "Run Registration Tool" link to enter your product code and customer information. In the registration process, simply click Next, Next, ..., Finish to accept all stored defaults and send the information to 3D Systems.

If you encounter problems with re-registration, contact GibbsCAM Technical Support: [GibbsCAM.Support@3DSystems.com](mailto:GibbsCAM.Support@3DSystems.com?subject=Reporting an issue with GibbsCAM 14)

## <span id="page-2-0"></span>Known Issues / Late-Breaking Information

What's New in GibbsCAM 14 provides an overview of major enhancements and changes that have occurred since GibbsCAM 13.

#### Known Issues

The following issues are known and therefore should not be reported.

- Important: As of December, product options Additive Machining (Deposition Additive) and Additive Multiaxis Surfacing (5-Axis Additive) are still in Beta phase, and must not be used in production.
- Utilities: The Move Toolgroup (MTG) utility process dialog does not yet offer the ability to specify tool subpositions.
- Utilities: The Move Toolgroup (MTG) utility process dialog does not yet clarify the association between CS and spindle / part station when several CS selections are available.
- Documentation: PDFs and online help are currently in English only.

### Notification of Change to Next Release

In the next version of GibbsCAM, the longstanding practice of Cutter Compensation Offset defaulting to a value of  $(Tool ID + 50)$  will be changed. Please note that, in the current release, the default remains Tool ID + 50.

#### <span id="page-2-1"></span>To Report an Issue

If GibbsCAM exhibits unexpected behavior: Save your current part, exit GibbsCAM and restart it, and try the scenario again. If the behavior persists, please let us know.

To reach Technical Support: [GibbsCAM.Support@3DSystems.com](mailto:GibbsCAM.Support@3DSystems.com?subject=Reporting an issue with GibbsCAM 14)